## **DEWS (Dropout Early Warning) System**

DEWS (Dropout Early Warning) is a system that uses K – 12 student attendance, discipline, and GPA to list students who may be at risk.

**DEWS Detailed Student Report:** An emailed report of students who exhibit one or more of the following:

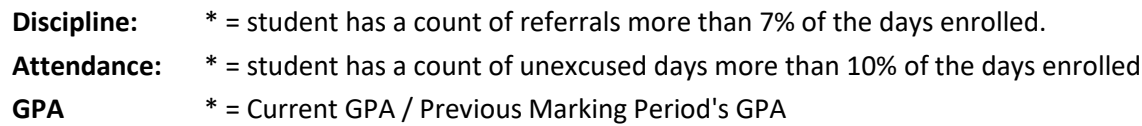

- GPA > 2.0 Drop by 1.5 points.
- GPA < 2.0 Drop by 0.5 points.
- $\bullet$  GPA < 1.0

## **DEWS School Summary Report**

• Summary chart showing counts and Percent of students by category

## **Legend for the Student Detail Report**

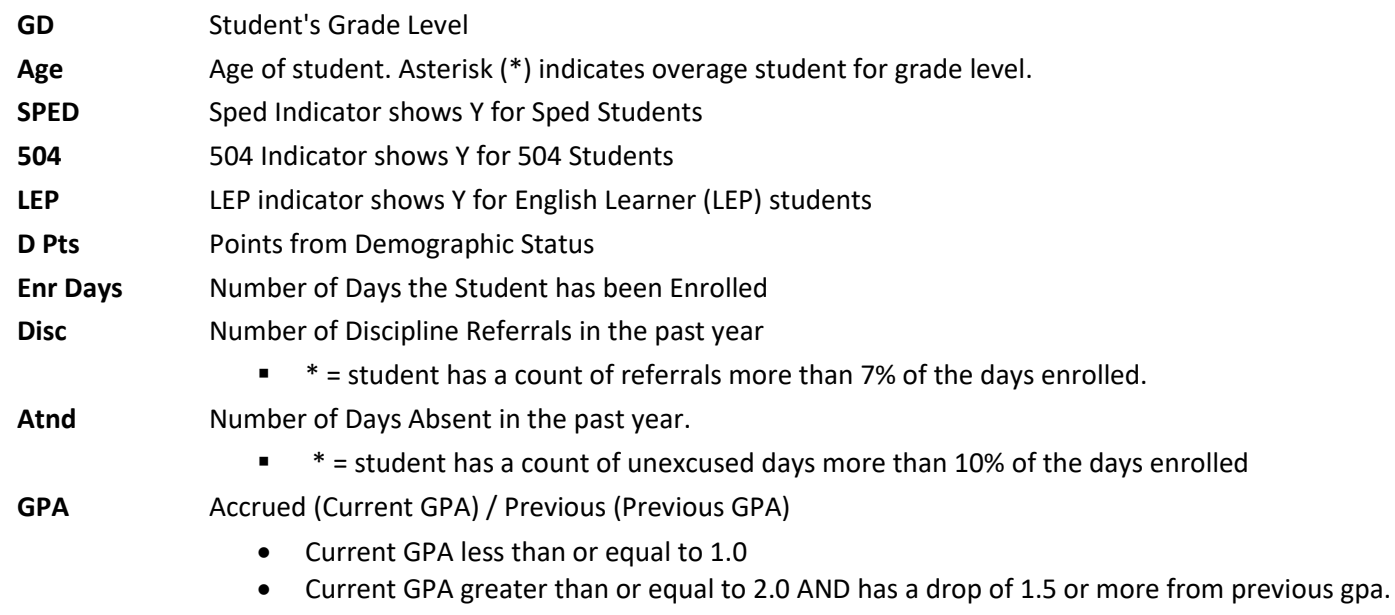

• Current GPA less than 2.0 AND has a drop of 0.5 or more from previous gpa.

**Serv** Severity of Student Indicators: 20 points per category. **Sch** School Number **Total Refs No** Number of SBLC Referrals **Total Meets** Number of SBLC Meetings **Int Status** Intervention Status • \* = No "Active" or "Open" Intervention • # = Has an "Active" or "Open" Intervention Int Code Intervention Code(s): See listing in JCampus Help / Community Portal / Lafayette **Team** Intervention Team Member assigned to student

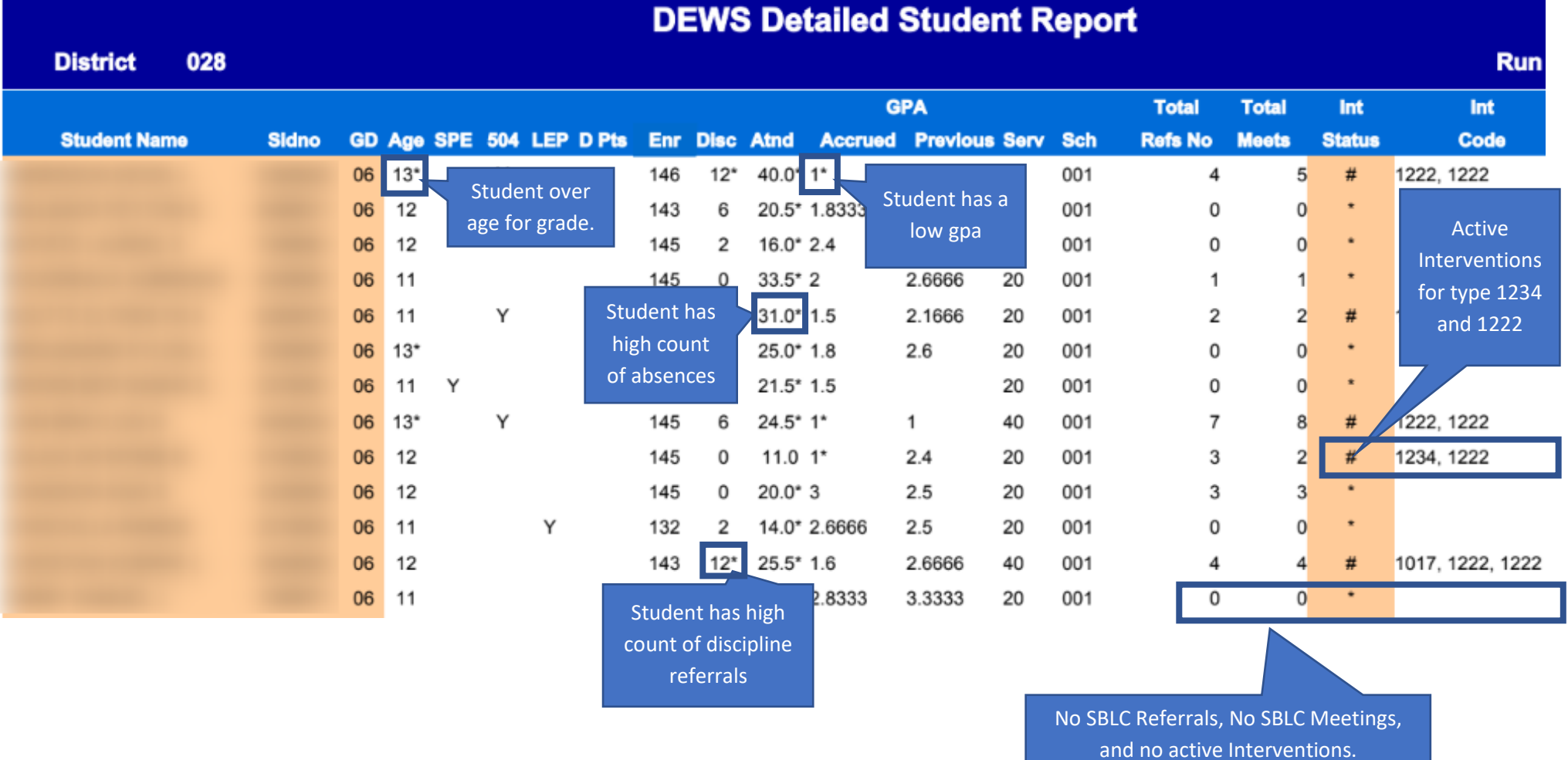

## **District DEWS: Running School Counts from JCampus**

- 1. Getting There: Go to SBLC / DEWS / District DEWS or click the "Magnifying Glass" (Search) icon in the upper right, then search for "District DEWS".
- 2. Setup:
	- a. As of Date: Normally run for current date which will show information for last time calculated.
		- i. Changing date to prior run dates will give counts as of that moment in time.
	- b. Click OK to obtain results.
- 3. On screen, counts and percentages will be displayed per category.
	- a. Counts by area, but also combination counts will appear with percentages.
	- b. Click on a count of students to see the student names.
	- c. Each student has a floating "gear" to investigate the student further.

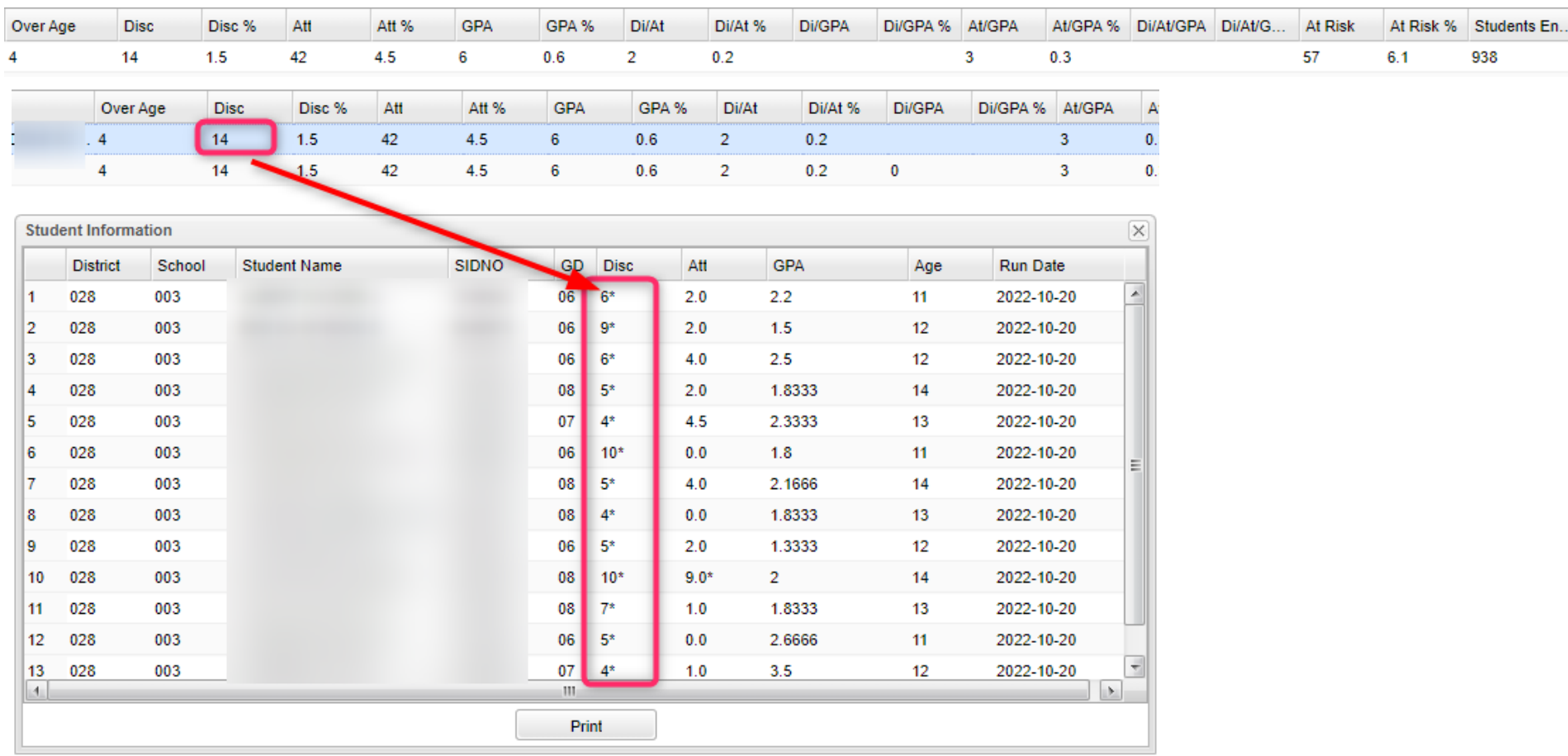